# Release 5.3b Frequently asked questions

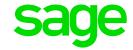

#### How do I know if I must load the update?

Release 5.3b has specifically been released for all clients that use the Equity Module and will be submitting their Equity reports from VIP. It is therefore a compulsory update if you submit your Equity using the Equity Reports from within VIP as the system has been updated with the latest Equity Legislation. Click <a href="here">here</a> for steps on how to download and install the update.

#### When must I install the update?

Release 5.3b must be installed before running the Equity reports. Also refer to the installation guidelines for more detail.

## I am trying to make a backup prior to installing the new release, but my backups keep on failing

There are various factors that can influence the successful completion of a backup. Kindly follow the guidelines provided <u>here</u>. It is a process of elimination to determine the cause of the issue.

#### Sage Deploy Value cannot be null. Parameter name: path1

When running the update installer, the applications start with the Preparing the Wizard message and then after a while the Sage Deploy Value cannot be null message is displayed. To resolve this issue, click here.

#### Installation result: The installation wizard has failed

When running the installation wizard there is an option to rebuild the data files

✓ Rebuild / Re-Index Data Files

Ensures the integrity of the database files before upgrading to the new version. Broken links and corrupted data files will be fixed before conversion.

It is automatically ticked and selecting this will run a rebuild on all the data files prior to converting them to the new release. There are instances where this process cannot be completed and a message indicates the installation has failed, specifically referring to the rebuild process. We recommend you do a <u>manual rebuild</u> and once the rebuild has successfully been completed, proceed to run the installation again, this time unticking the option to rebuild the files.

#### Message after company has been updated to Release 5.3b

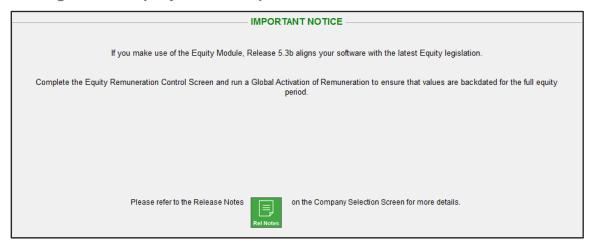

Steps to update the Equity Module

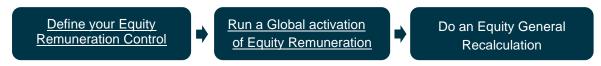

### What has changed on the Employee's Equity Screen?

Click here to access a document explaining the changes on Release 5.3b.

#### What has changed in the Equity Reporting?

It is important to take note of the reporting changes to ensure you understand the impact on the various sections. Click <u>here</u> to access a document outlining the changes.